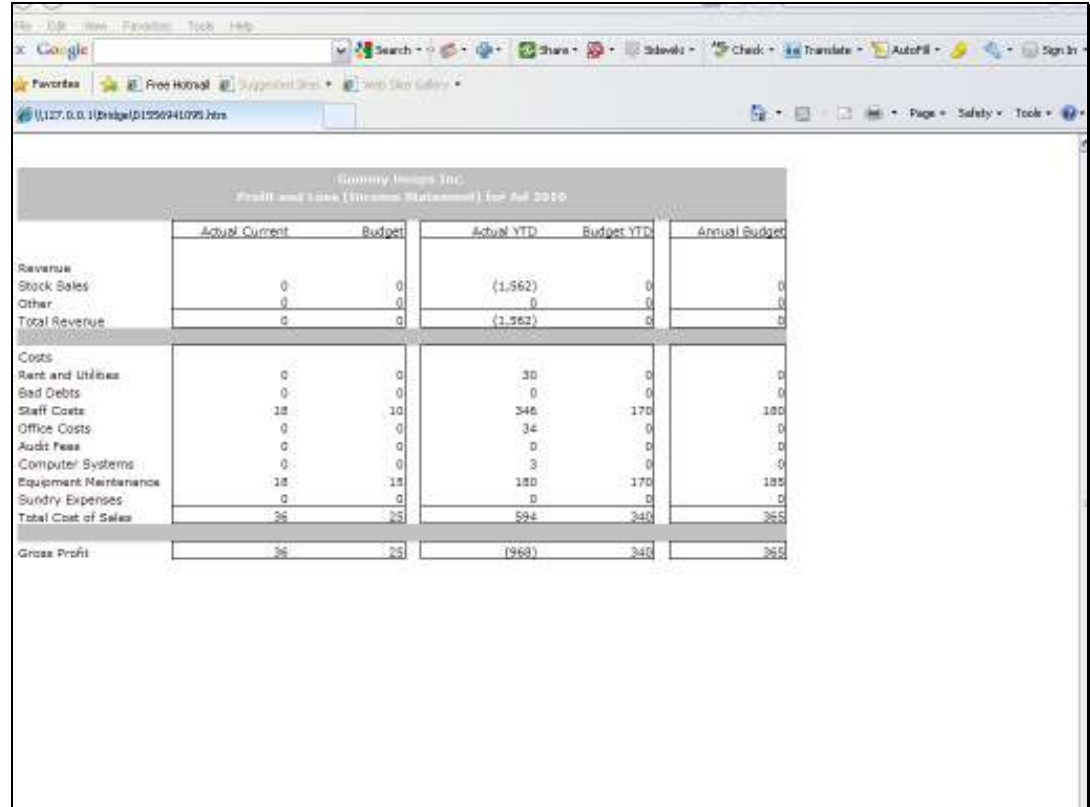

## Slide 1

Slide notes: In some cases, we may want to display numbers with a Sign Change. In this example, we have a result that is from some Income Accounts, and therefore the value is Negative. There is absolutely nothing wrong with displaying it like this in the Report either, but certainly we sometimes may wish to present the numbers differently, and show such Values as positive.

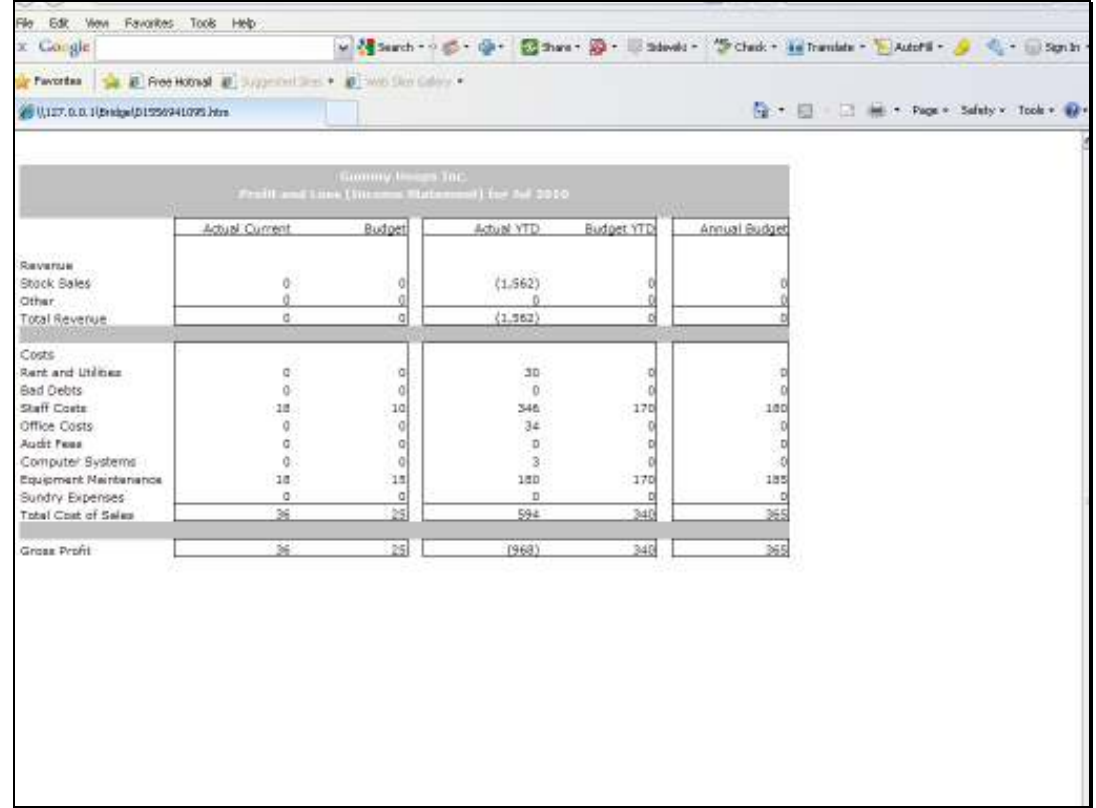

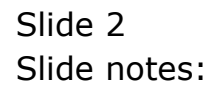

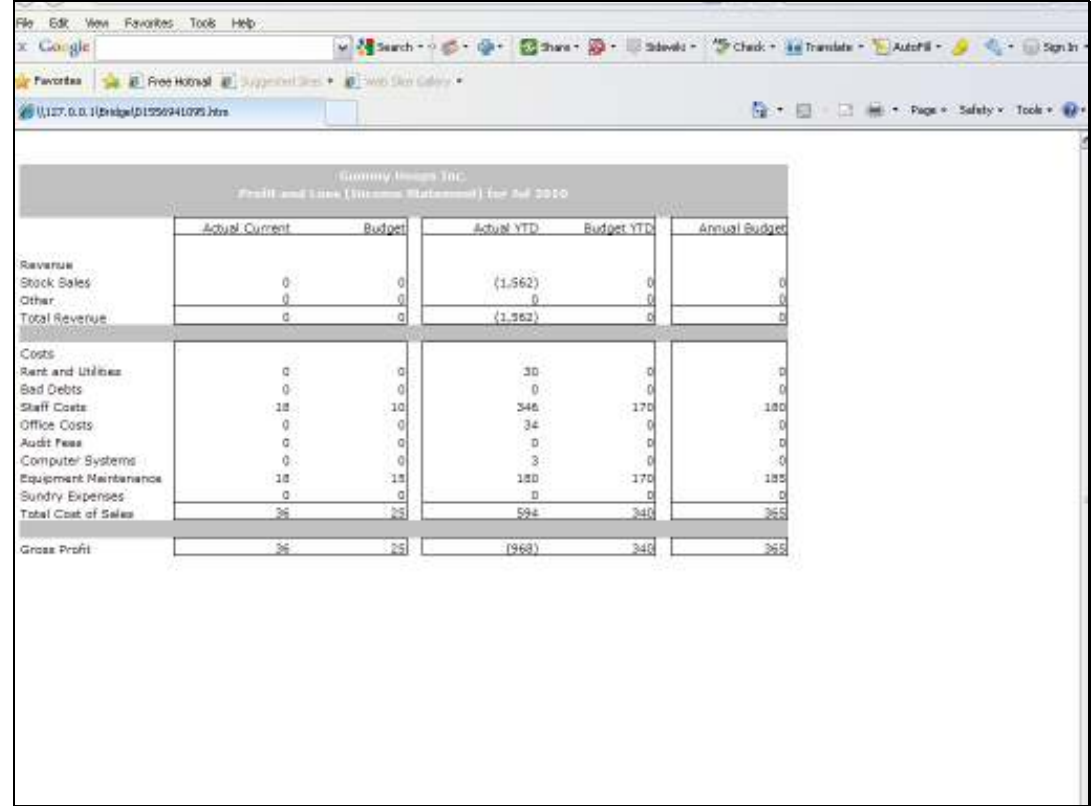

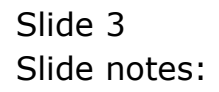

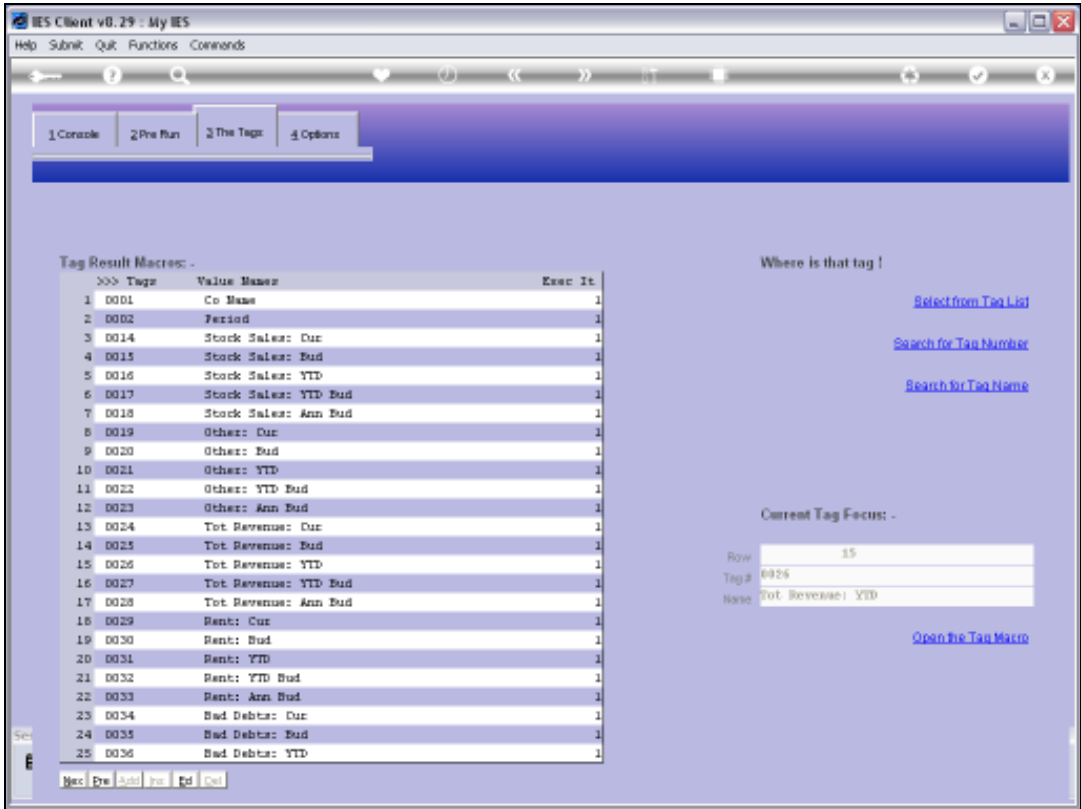

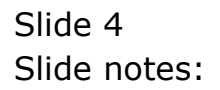

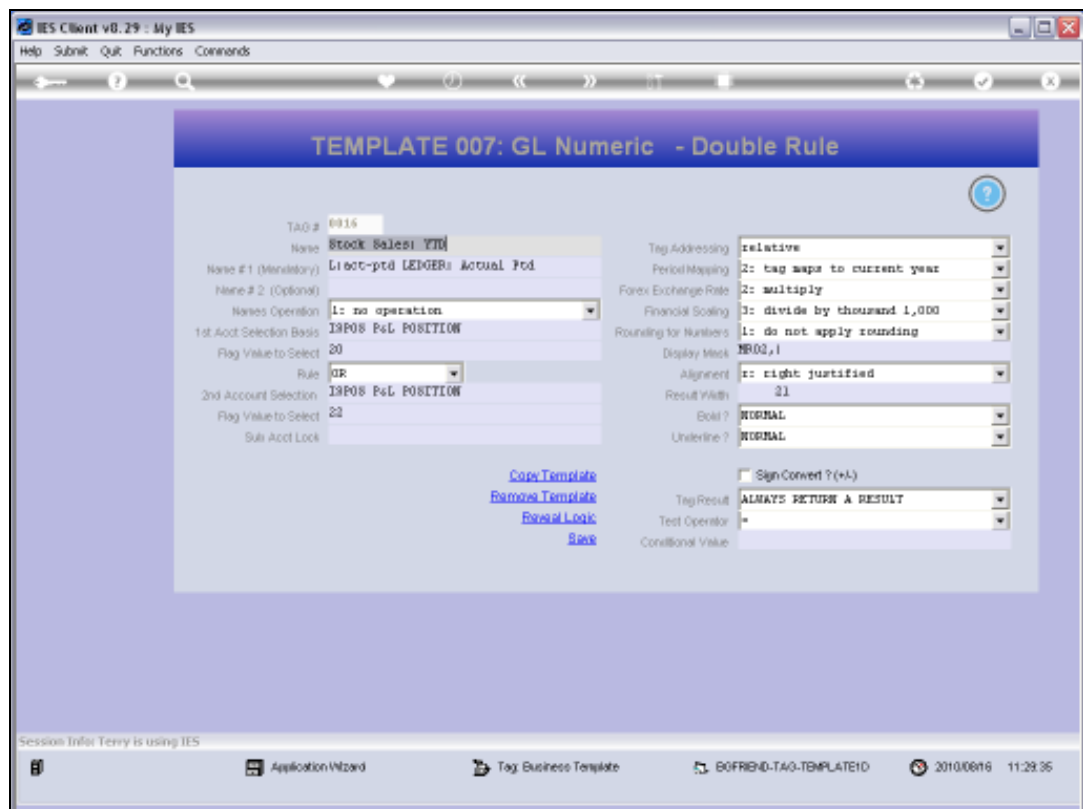

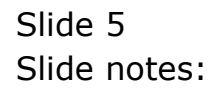

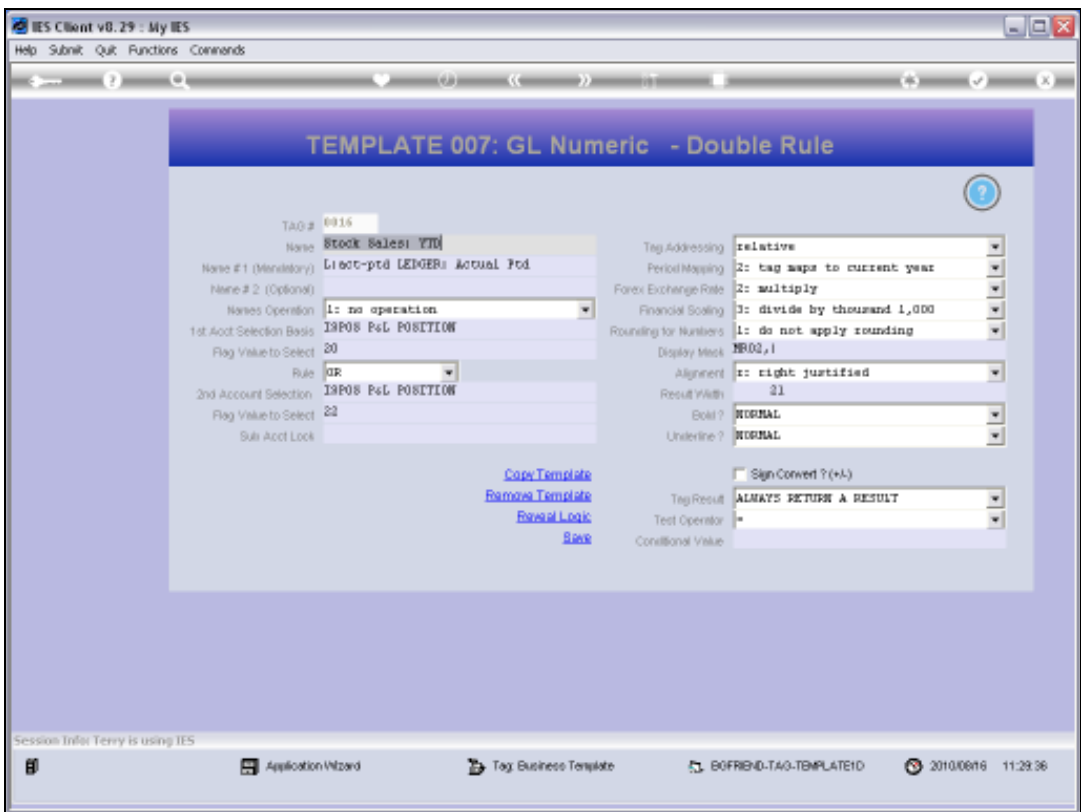

## Slide 6

Slide notes: That's what the 'sign convert' function is for. It will turn a positive into a negative and vice versa.

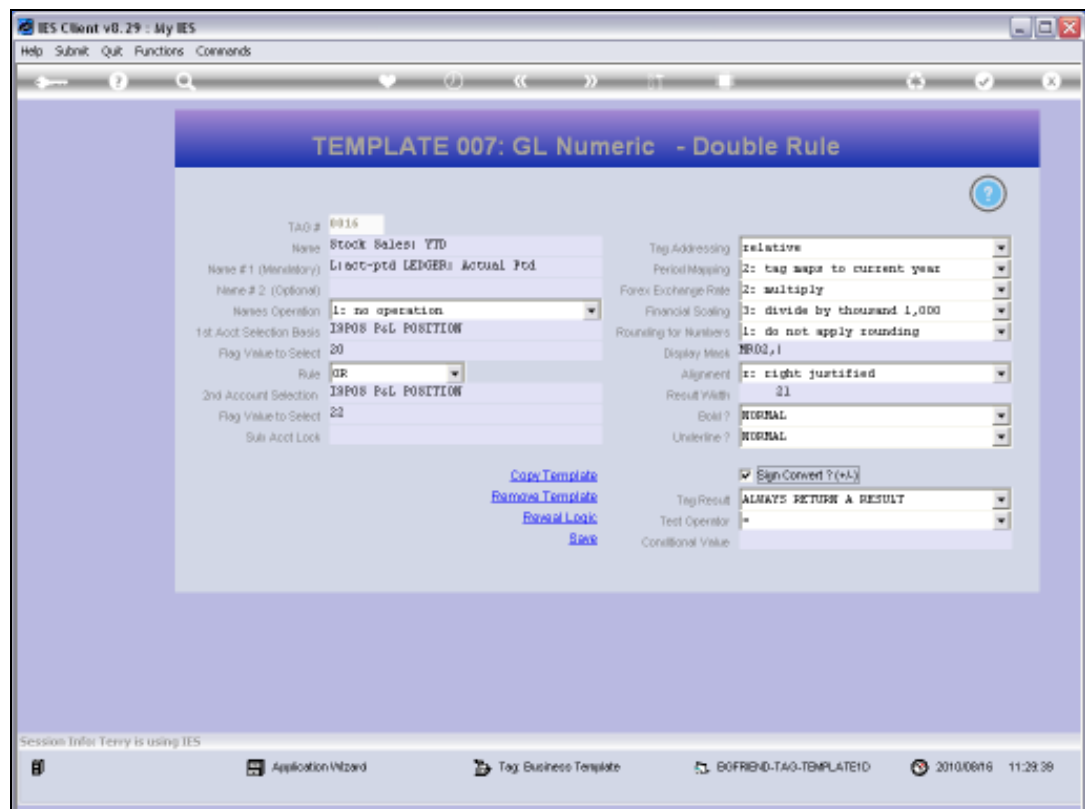

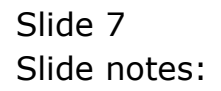

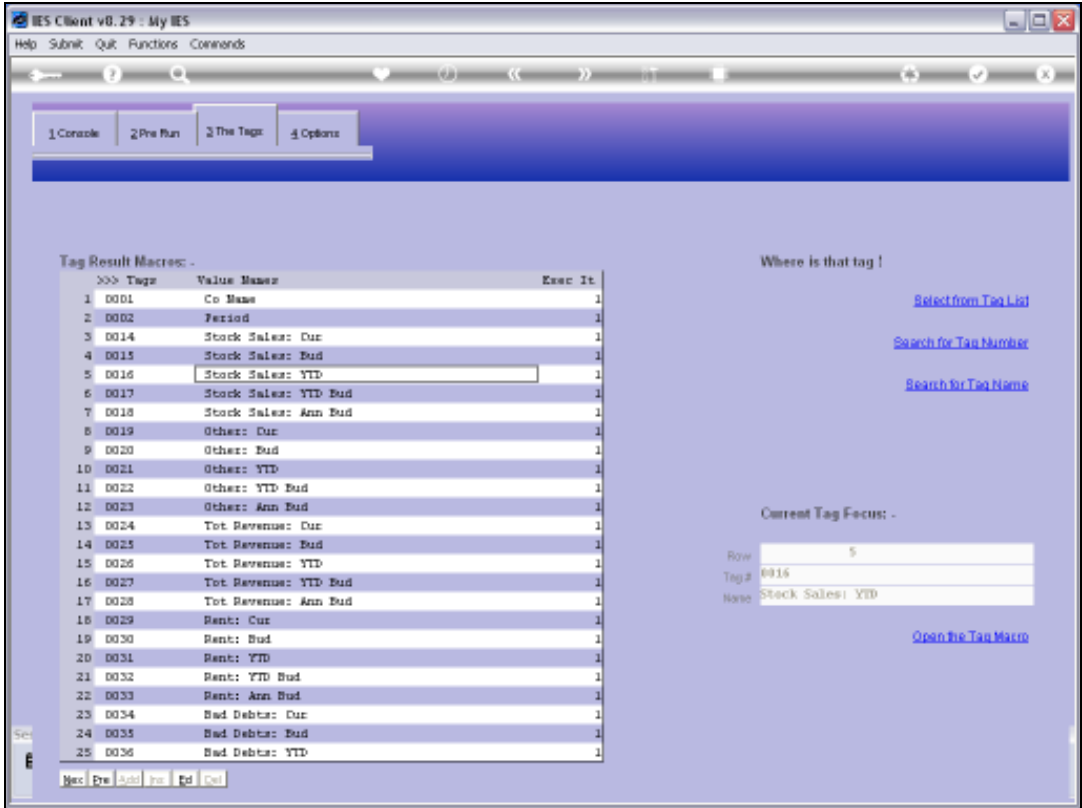

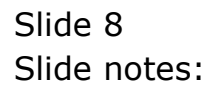

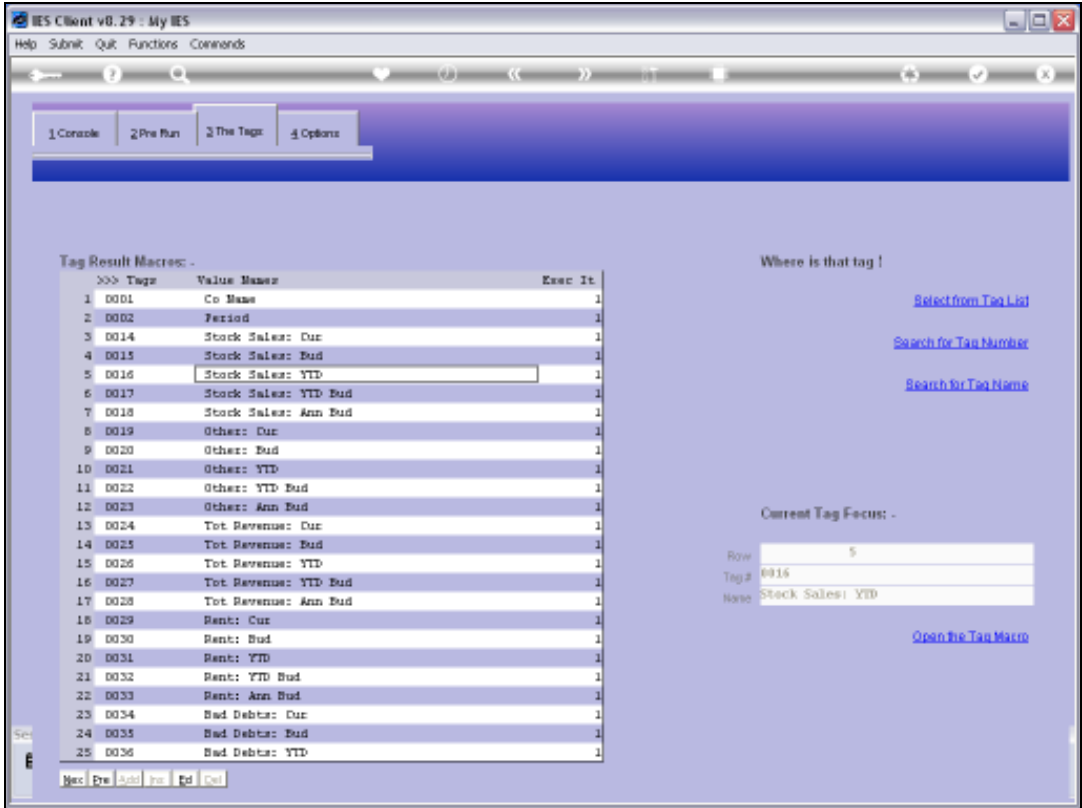

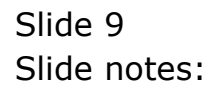

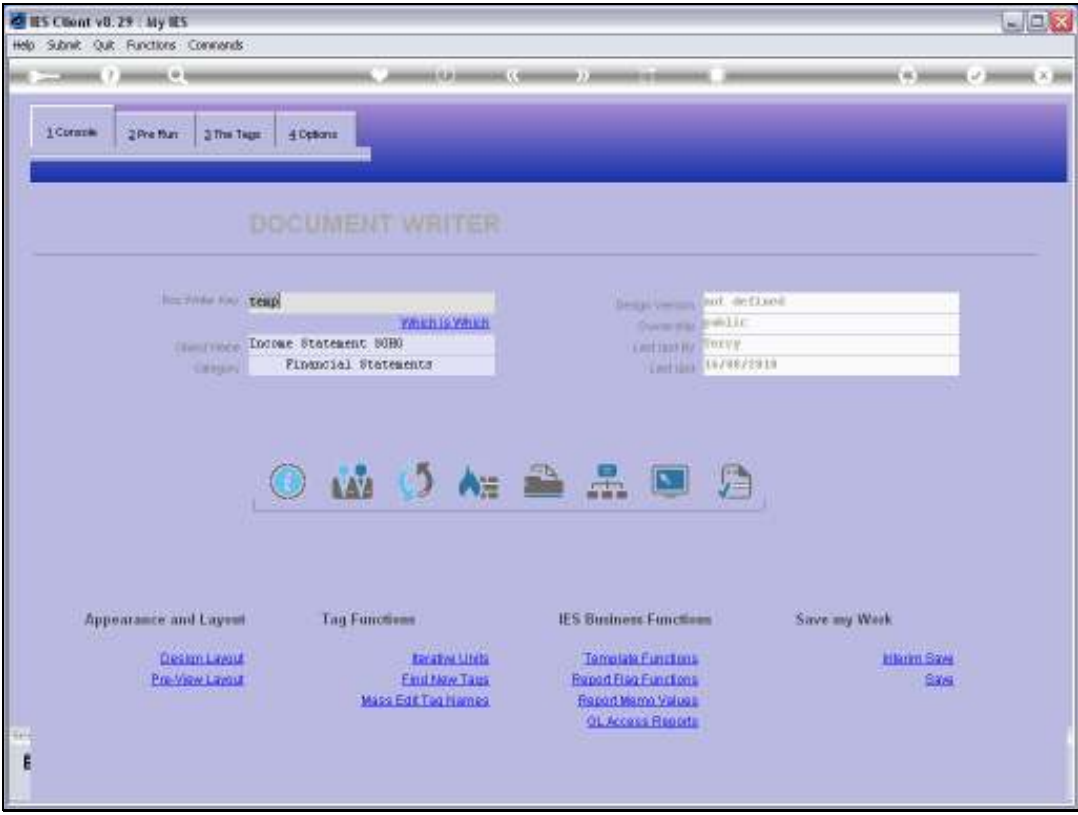

Slide 10 Slide notes:

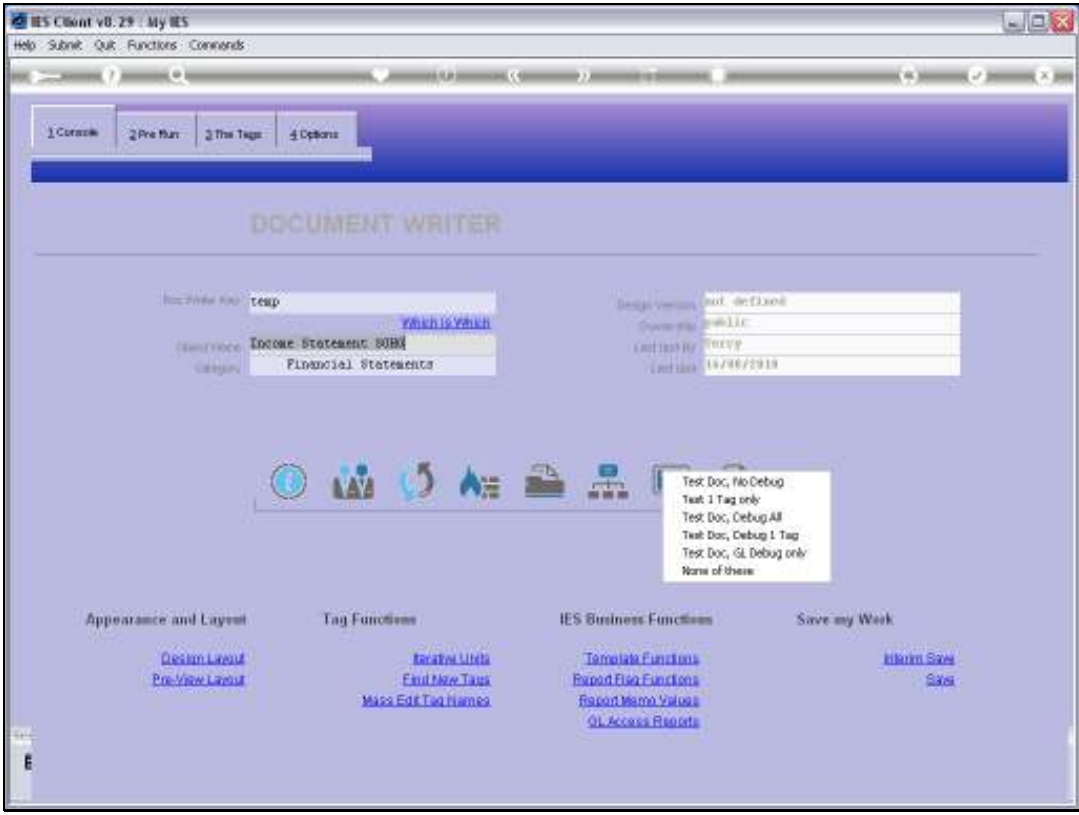

Slide 11 Slide notes:

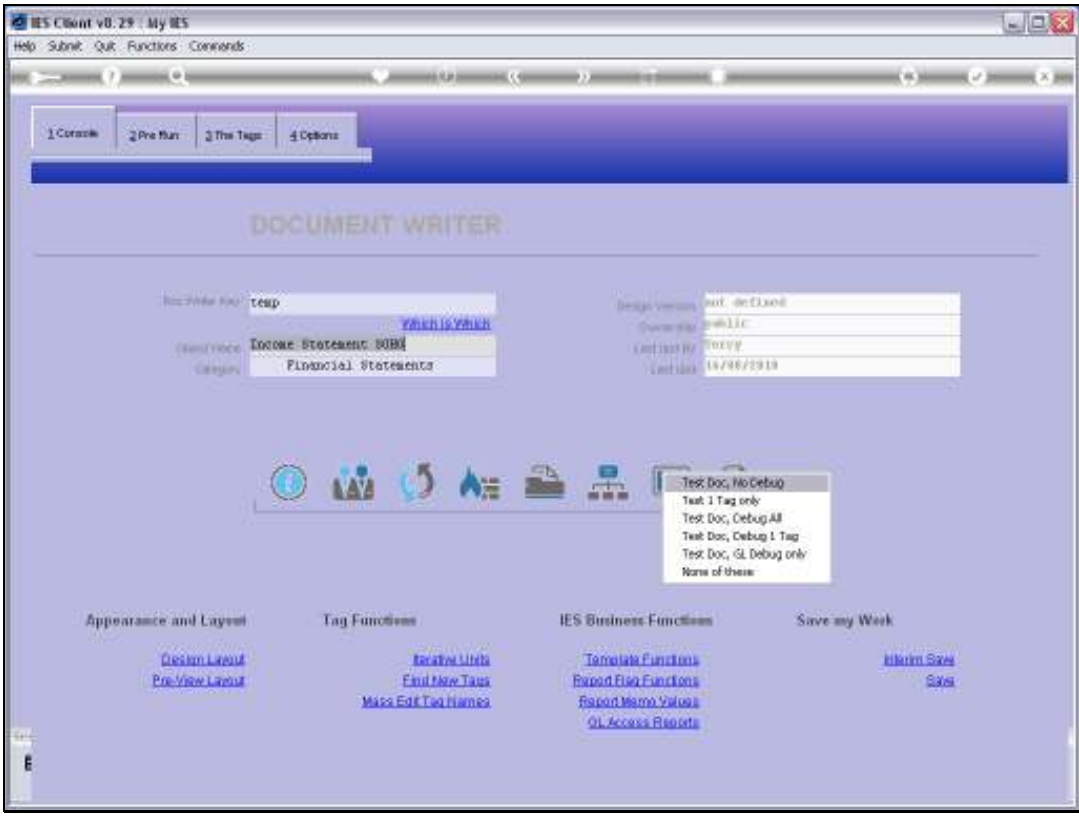

Slide 12 Slide notes:

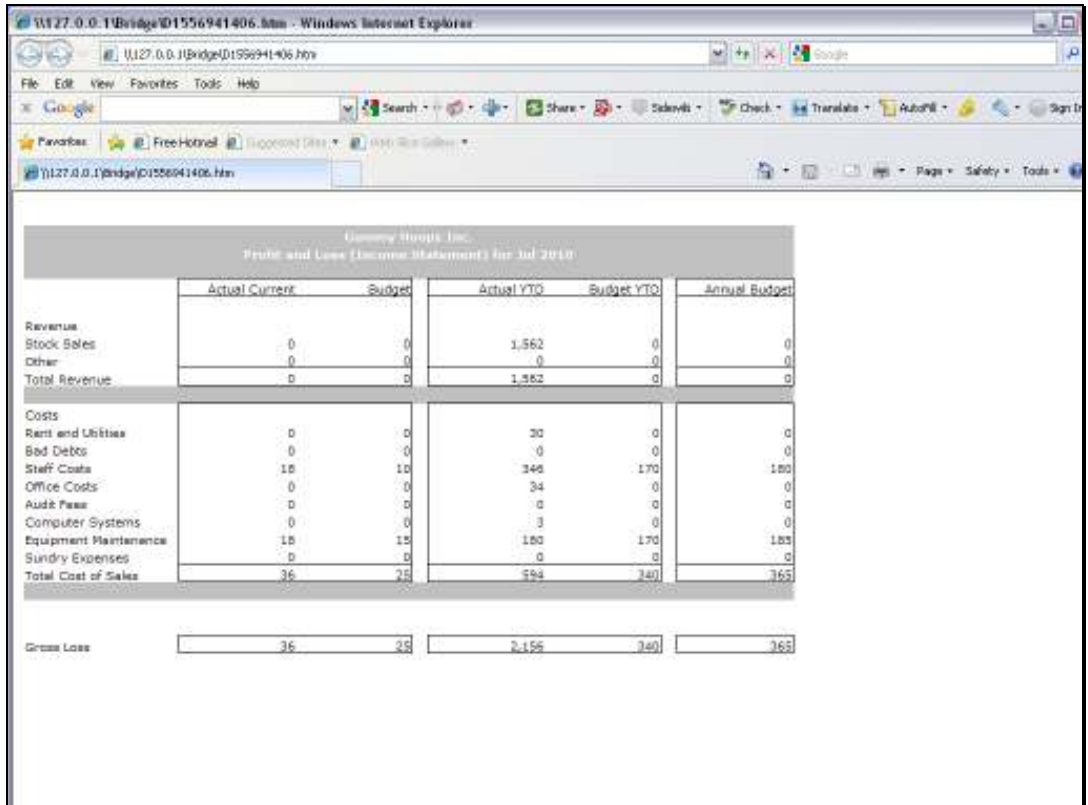

## Slide 13

Slide notes: And now the number is shown as a positive.

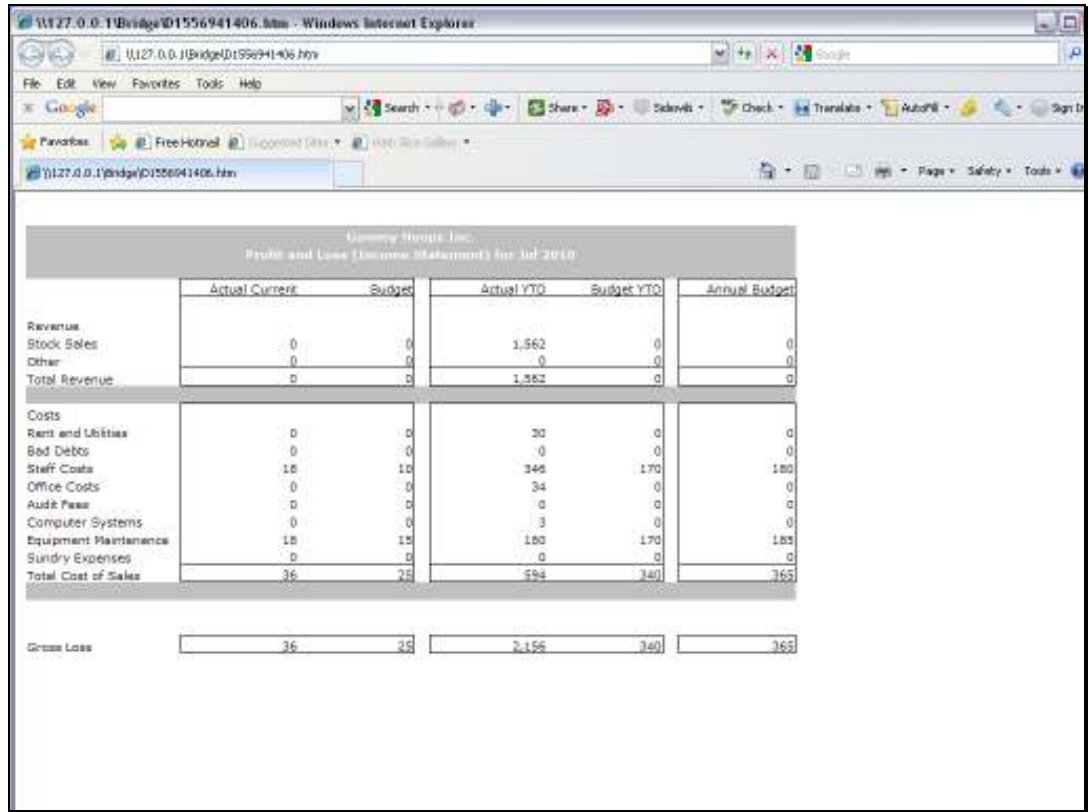

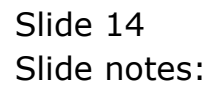